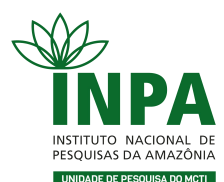

MINISTÉRIO DA CIÊNCIA, TECNOLOGIA E INOVACÕES

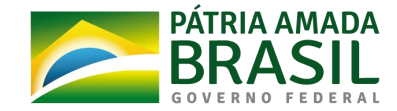

## PROGRAMA DE PÓS-GRADUAÇÃO EM CIÊNCIAS DE FLORESTAS TROPICAIS

# **MEIA PASSAGEM PARA ESTUDANTES Cadastro no SINETRAM para novos alunos**

A Coordenação de Pós-Graduação (COPOG) é a responsável dentro do INPA para habilitar junto ao SINETRAM os alunos de pós-graduação para receber o benefício da meia passagem.

Para o **primeiro cadastro** do aluno:

- De posse do **RG**, **CPF**, **declaração de matrícula** e **comprovante de residência original e cópia**, o aluno deverá dirigir-se ao Posto Central do SINETRAM (Av. Constantino Nery 476, Manaus, AM, 69010-160, próximo ao Terminal 1) para fazer seu primeiro cadastro;
- A emissão da 1° via do cartão passa-fácil é gratuita;
- Após o cadastro o aluno receberá o cartão passa-fácil da meia passagem e deverá solicitar à Secretaria do curso, por e-mail [cft@inpa.gov.br](mailto:cft@inpa.gov.br), a **aprovação** do cadastro junto ao SINETRAM;
- A Secretaria encaminha a solicitação para COPOG/INPA. Após aprovação, a validação é imediata e o aluno poderá comprar as passagens em um dos pontos de recarga autorizados, ou postos do SINETRAM.

# **Recadastro anual para alunos regulares (Mestrado e Doutorado)**

Os alunos regularmente matriculados no curso e que possuem o cartão passa-fácil da meia passagem devem realizar o recadastro anual durante o período divulgado pelo SINETRAM. Este período é, geralmente, entre os meses de fevereiro e março quando inicia o período letivo.

 O aluno deve acessar o site e clicar em recadastro: [http://estudantes2.manaus.am.gov.br:8080/sce/?wicket:bookmarkablePage=:com.datapro](http://estudantes2.manaus.am.gov.br:8080/sce/?wicket:bookmarkablePage=:com.dataprom.sbe.sce.web.page.login.LoginPage) m.sbe.sce.web.page.login.LoginPage

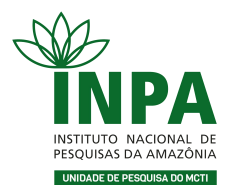

MINISTÉRIO DA CIÊNCIA, TECNOLOGIA<br>E INOVAÇÕES

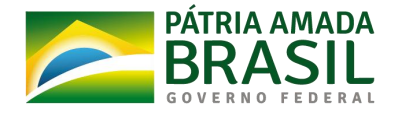

#### PROGRAMA DE PÓS-GRADUAÇÃO EM CIÊNCIAS DE FLORESTAS TROPICAIS

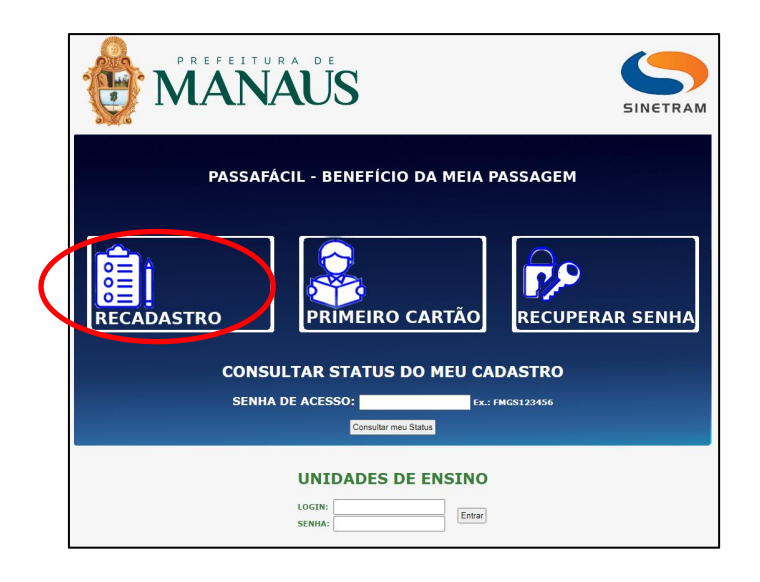

• Preencher os espaços adequados:

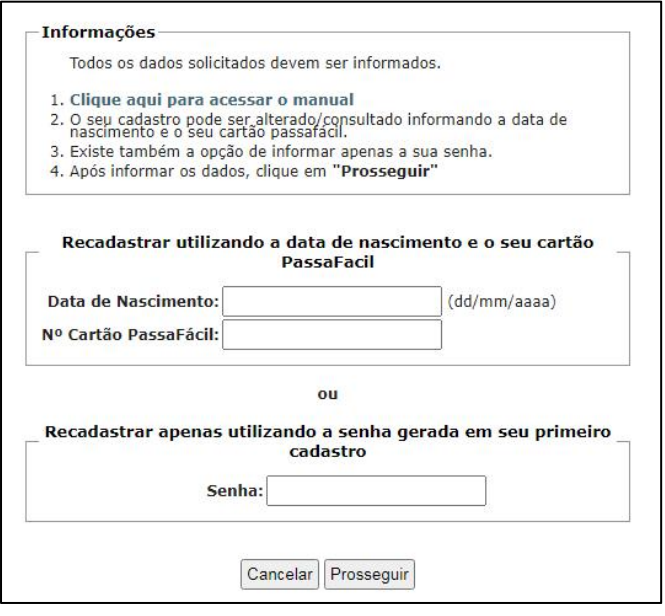

 Para recadastrar a instituição que o aluno está matriculado, clicar em Incluir/Alterar curso(s):

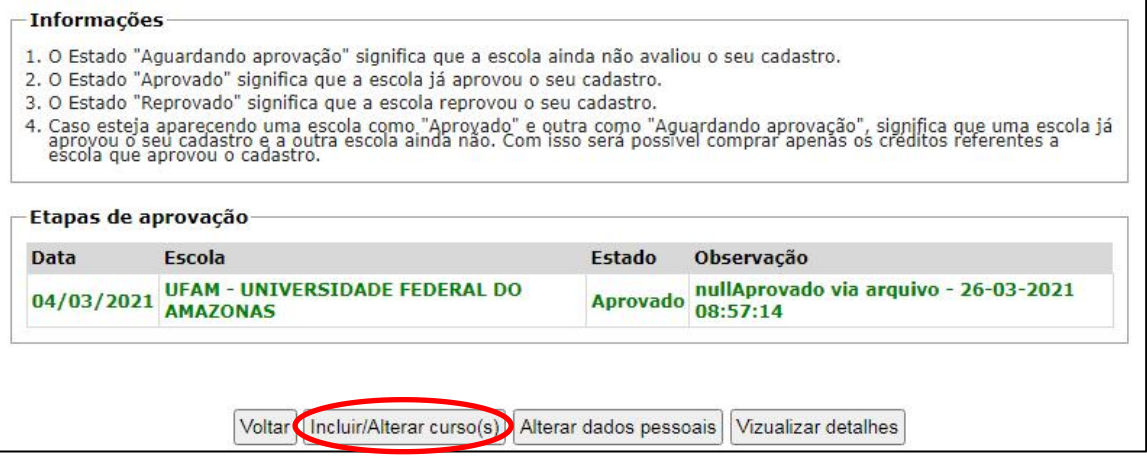

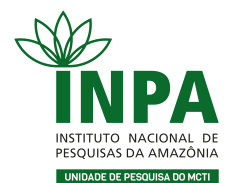

MINISTÉRIO DA CIÊNCIA, TECNOLOGIA

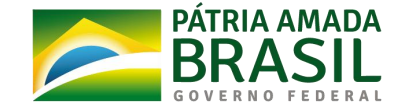

### PROGRAMA DE PÓS-GRADUAÇÃO EM CIÊNCIAS DE FLORESTAS TROPICAIS

**Obs.:** Caso o aluno esteja matriculado em curso(s) de idiomas e etc., é possível inserir as informações neste espaço também, contudo a aprovação é de responsabilidade do(s) curso(s) mencionado(s).

 Preencher o formulário com as informações pertinentes e clicar em Finalizar Cadastro. Os dados anteriores serão substituídos:

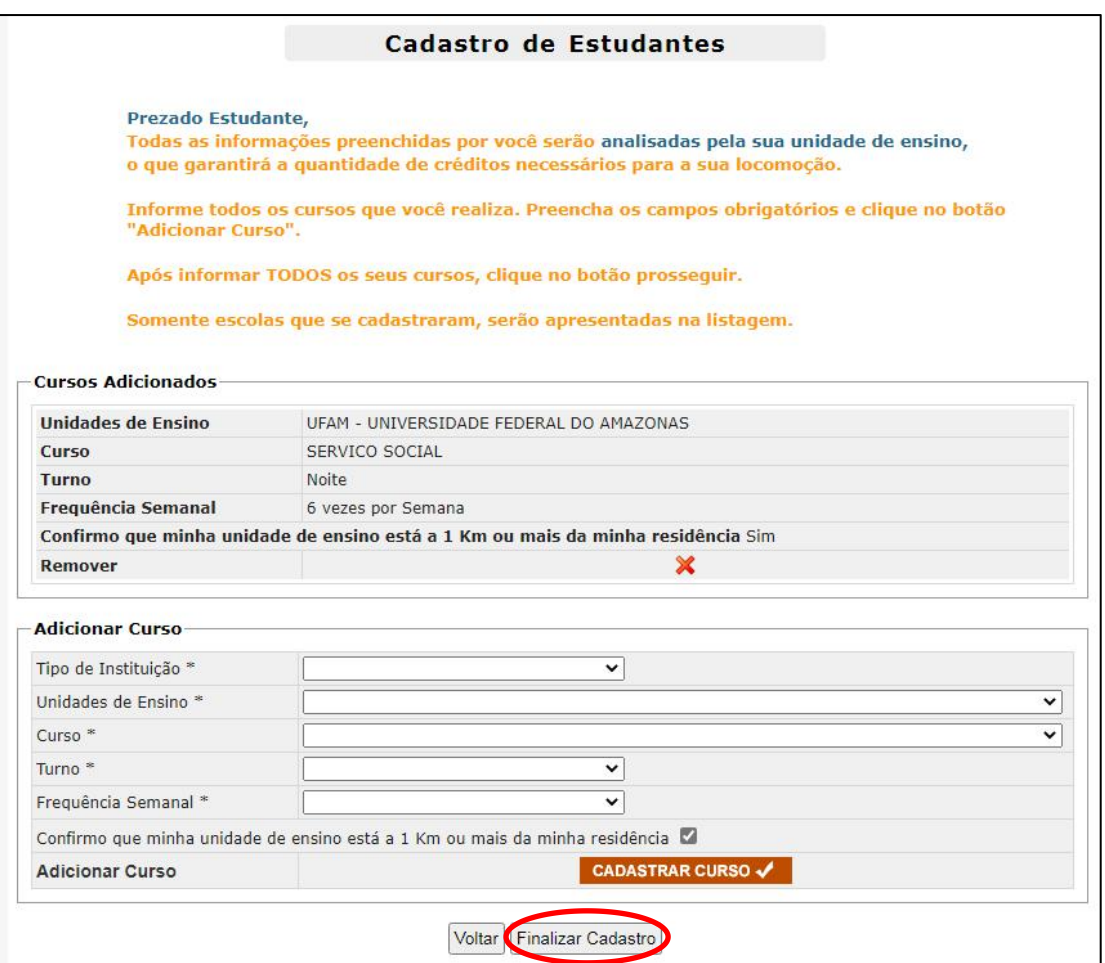

- Finalizado o recadastro, solicitar à Secretaria do curso, por e-mail [cft@inpa.gov.br](mailto:cft@inpa.gov.br), a aprovação junto ao SINETRAM;
- A Secretaria encaminha a solicitação para COPOG/INPA. Após aprovação, a validação é imediata e o aluno poderá comprar as passagens em um dos pontos de recarga autorizados, ou postos do SINETRAM.

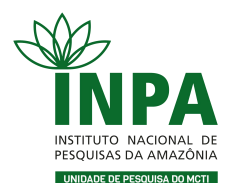

MINISTÉRIO DA **CIÊNCIA, TECNOLOGIA** E INOVAÇÕES

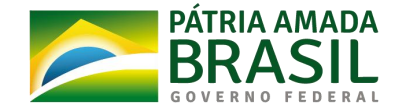

### PROGRAMA DE PÓS-GRADUAÇÃO EM CIÊNCIAS DE FLORESTAS TROPICAIS

# **2° Via do Cartão de Meia Passagem**

Os alunos que tiveram seu cartão passa-fácil roubado ou extraviado, devem:

- Dirigir-se ao Posto Central do SINETRAM (Av. Constantino Nery 476, Manaus, AM, 69010-160, próximo ao Terminal1), de posse do **RG**, **CPF**, **declaração de matrícula**, **comprovante de residência original e cópia** e **Boletim de Ocorrência**;
- A partir da emissão de 2° via, o usuário paga uma taxa de **R\$ 15,00**;
- Finalizado o recadastro, solicitar à Secretaria do curso, por e-mail [cft@inpa.gov.br](mailto:cft@inpa.gov.br), a aprovação junto ao SINETRAM;
- A Secretaria encaminha a solicitação para COPOG/INPA. Após aprovação, a validação é imediata e o aluno poderá comprar as passagens em um dos pontos de recarga autorizados, ou postos do SINETRAM.

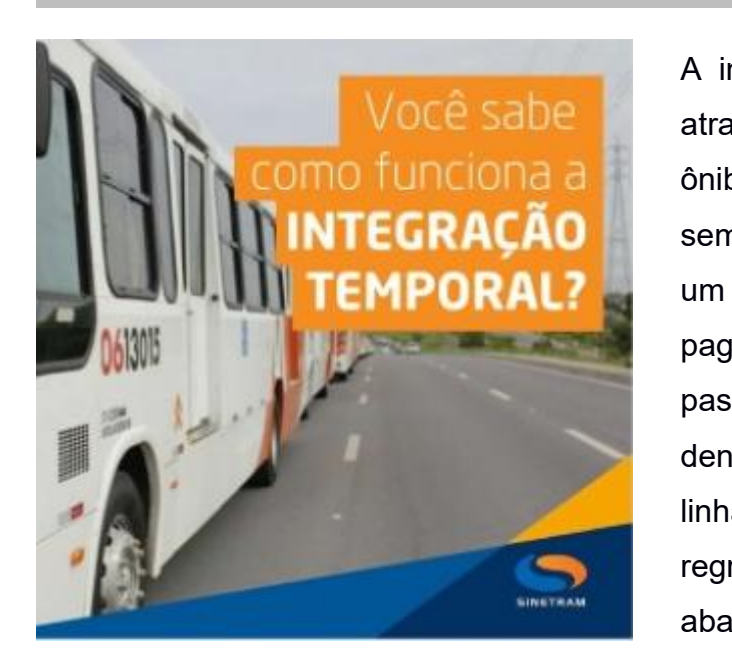

# **Você sabe como funciona a Integração Temporal?**

A integração é uma opção do sistema através da qual o usuário pode trocar de ônibus, por meio do cartão passa-fácil, sem a necessidade de se deslocar para um terminal de integração físico ou pagar uma nova tarifa, desde que se passe na catraca do ônibus seguinte dentro do período de 2 horas e que as linhas utilizadas estejam definidas nas regras de integração, conforme seguem abaixo:

1. O benefício não tem validade para as linhas alimentadoras com número de ordem entre 026 até 096, e as que possuem a sigla "A" na frente da numeração, pois as mesmas têm a função de alimentar os terminais de integração existentes;

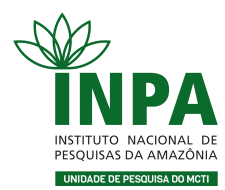

MINISTÉRIO DA CIÊNCIA, TECNOLOGIA E INOVAÇÕES

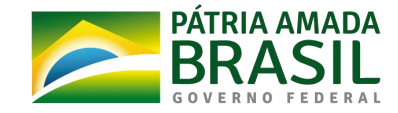

### PROGRAMA DE PÓS-GRADUAÇÃO EM CIÊNCIAS DE FLORESTAS TROPICAIS

- 2. Não tem validade quando usado na mesma linha de debito. Por exemplo, débito na linha 300 em seguida tentar integrar na mesma linha;
- 3. Linhas com percurso similar (sobrepostas) com mesmo destino, só realizam integração em sentido único, ida com ida ou volta com volta, com objetivo do cliente chegar sempre em outros destinos, diferente de ir e voltar com uma passagem, porém linhas com origem em bairros diferentes e percurso diferente, realizam integração em qualquer sentido;
- 4. As Estações de Transferências possuem função similar aos terminais de integração e permitem pegar o segundo ônibus sem pagar uma nova tarifa.

# **Orientações da Secretaria PPG-CFT/INPA**

Ao enviar o e-mail para Secretaria [cft@inpa.gov.br](mailto:cft@inpa.gov.br), **identificar** na mensagem as seguintes informações:

- Assunto do e-mail, conforme exemplo a seguir: APROVAÇÃO DE CARTEIRINHA SINETRAM;
- Informar no corpo do texto: **nome completo do aluno**, **nível do curso** e **data do (re)cadastro**;
- Se possível, inserir na mensagem o *print* da tela, conforme exemplo a seguir:

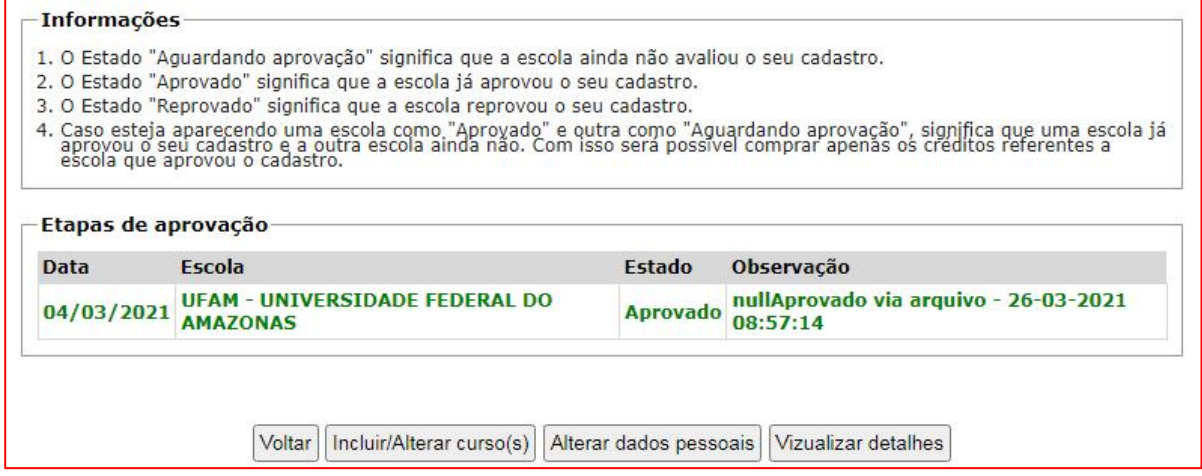

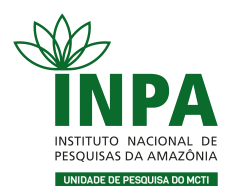

MINISTÉRIO DA CIÊNCIA, TECNOLOGIA<br>E INOVAÇÕES

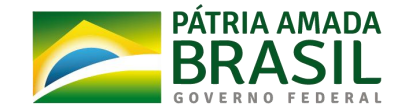

## PROGRAMA DE PÓS-GRADUAÇÃO EM CIÊNCIAS DE FLORESTAS TROPICAIS

# **Links e telefones úteis**

SINETRAM (Site Oficial): <https://www.sinetram.com.br/>

Postos do SINETRAM: <https://www.sinetram.com.br/p/postos-sinetram>

Pontos de recarga autorizados: <https://editor.mobilibus.com/web/pontos-recarga?p=4pc1e>

Horário dos ônibus: <https://www.sinetram.com.br/p/Horario-dos-onibus>

Cadastro e Recadastro de estudantes: [http://estudantes2.manaus.am.gov.br:8080/sce/?wicket:bookmarkablePage=:com.dataprom.sbe.sce.we](http://estudantes2.manaus.am.gov.br:8080/sce/?wicket:bookmarkablePage=:com.dataprom.sbe.sce.web.page.login.LoginPage) b.page.login.LoginPage

Compra de passagens online: <https://passafacil.sinetram.com.br/sbe-web/login/login.html>

Aplicativo no Play Store: **Cadê Meu Ônibus – Manaus**: [https://play.google.com/store/apps/details?id=solucoes.zeno.sinetram&hl=pt\\_BR&gl=US](https://play.google.com/store/apps/details?id=solucoes.zeno.sinetram&hl=pt_BR&gl=US)

Recadastramento Meia Passagem 2022: <https://estudantes.manaus.am.gov.br/>

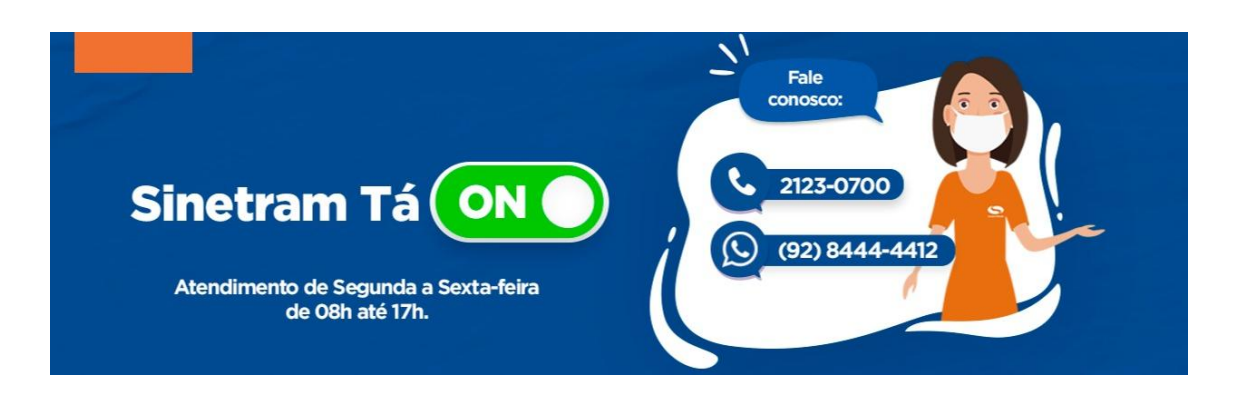